PM-04 AiM SOP User Guide

## PM Specialist: PM Schedule Date Generator

The PM Schedule Date Generator is used to generate the asset projected dates or scheduled dates on the template asset screen of the PM Template. This PM schedule date generator allows generating projected dates for multiple PM templates.

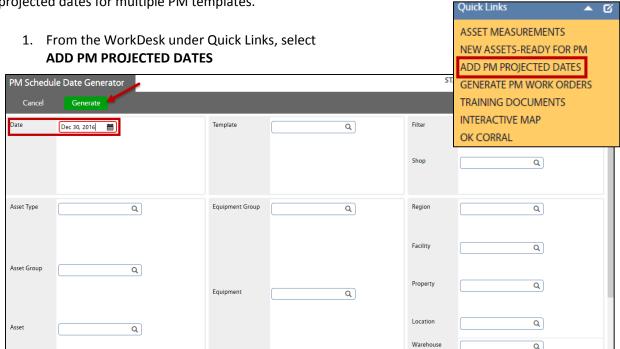

- 2. Click: CALENDER. The Generation End Date Block is used to define how far into the future PM Scheduled dates are generated.
- 3. Click: **Generate** to initiate the PM Date Generator.

For specific generation needs you can optionally enter parameters to selectively generate dates on specific templates. Otherwise, if no selections are made dates will be generated for all PM templates. Load time will vary and can be lengthy if specific parameters are not entered.

- 4. -OPTIONAL- Click: Select the PM Template created.
- 5. -OPTIONAL- **Asset / Equipment Filter by Asset Group: TREES**The Asset and Equipment blocks are used to filter the PM Template assets which will have projected dates generated based upon the selected equipment, PM route and/or asset.
- 6. -OPTIONAL- Location
  The Location block filters the assets installed in properties which will have projected dates generated based upon the region, facility, property or location entered. For assets stored in a warehouse, the projected dates will be generated based upon the warehouse/bin selected.
- 7. Once the Schedule Date Generation is complete, click: DONE